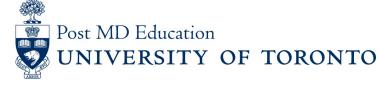

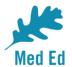

## **Elentra Bulletin for PostMD**

Issue #7

Elentra is the electronic platform being used to capture and report on resident assessment in a Competency Based Medical Education (CBME) curriculum. This PostMD Bulletin provides just-in-time news plus tips and tricks relating to Elentra for Program leadership, administrators, faculty and residents. If you have any questions, or comments, please send them to the Elentra Help Desk at: <u>mededhelp.postmd@utoronto.ca</u>

A new version of Elentra (1.17) will be released in July. It includes a number of new developments and features based on feedback from U of T users, recommendations from the Best Practices in Evaluation and Assessment (BPEA) committee, as well as enhancements offered by the national Elentra Consortium.

The changes to be implemented for early July are highlighted below – with more being implemented throughout July and August (to be highlighted in our next Bulletin!).

- Expiry of EPA assessment requests 7 days from initiation
- EPA reminders that can be triggered by learners
- Full EPA title to be shown on the Assessment Initiation Screen
- Date of Encounter to be featured on Completed Assessments

#### Faculty and Residents – EPA Expiry

EPA Assessments that have not yet been submitted will expire 7 days after initiation from the Start Assessment page (for Complete Now assessments) or 7 days after having been sent to the assessor (for

| Subscribe | Past Issues                                                                                                    | via Email asse  |                |              | Trans | late 🔻 |
|-----------|----------------------------------------------------------------------------------------------------|-----------------|----------------|--------------|-------|--------|
| me        | <u>นะนทะเท.ทบระเทนเผนเ</u>                                                                                                    | UI UI ILU.CA UI | your FrogramAu | แทนเรม สมบา. |       |        |
| A         | ssessment Tasks                                                                                                    |                 |                |              |       |        |
|           | EPA ASSESSMENT FORM - D2<br>Complete now<br>Delivered on Jun 16, 2020<br>Encountered on Jun 15, 2020<br>Expires on Jun 23, 2020 |                 |                |              |       |        |
| •         | nitiator: Learner Postmd8                                                                                                    |                 |                |              |       |        |
|           | Go 🕨                                                                                                    | Remove Task     |                |              |       |        |

# **Program Administrators and Program Directors** – EPA Expiry

Program Administrators and Program Directors can reset the expiry date and add an additional 7 days by clicking on the assessment they would like to reset, and selecting the "Reset Expiry" button to the top right corner (<u>Click here for more details</u>.)

### Learners - Reminders:

Learners will be able to send reminders to their assessors for incomplete assessments. Learners can do this by checking off their assessment(s) of choice, from either the In Progress or Pending assessments tab, and selecting "Send Reminders" (see image below for details).

| Completed                                                  | In Progress                                              | Pending | Deleted                     |  |  |  |
|------------------------------------------------------------|----------------------------------------------------------|---------|-----------------------------|--|--|--|
| In Progress Assessments Select All Send Reminders          |                                                          |         |                             |  |  |  |
| EPA Assessment Form - F2<br>Supervisor Form In Progress F2 | s button above to send a reminder for all selected tasks | s       | Encountered on Feb 17, 2020 |  |  |  |
| Assessed By PostMD Faculty                                 |                                                          |         | ~                           |  |  |  |

### Learners - EPA Assessment Title on Initiation Screen:

When initiating an EPA Assessment, you can now see the full name of the EPA, as shown in the screenshot

#### Subscribe

#### Past Issues

|                    | Click here to select an EPA |                                                                                                    |            |  |  |
|--------------------|-----------------------------|----------------------------------------------------------------------------------------------------|------------|--|--|
|                    | E                           | Begin typing to search                                                                                                    | <i>م</i> × |  |  |
|                    | Filt                        | ering Items by EPA                                                                                                    |            |  |  |
|                    | Filt                        | er Presets                                                                                                    |            |  |  |
| Current Stage EPAs |                             |                                                                                                    |            |  |  |
|                    |                             | D1: Performing preoperative assessments for healthy<br>adult patients who will be undergoing a non-complex<br>scheduled surgical procedure |            |  |  |
|                    | 0                           | D2: Monitoring adult patients undergoing non-complex surgical procedures, under general or regional anesthesia                             |            |  |  |

# **All** - Date of Encounter Included on Completed Assessment Forms:

The Date of Encounter has now been added to completed assessments on the Assessments tab and to the

Tasks and Results Dashboard.

Click here for image.

Please send questions or comments to the Elentra Help Desk at Mededhelp.postmd@utoronto.ca

<u>Click for access to the Elentra Platform</u> <u>Click for access to available Elentra Resources (userguides, training videos, etc.)</u>

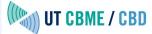

 This email was sent to <<Email Address>>

 why did I get this?
 unsubscribe from this list
 update subscription preferences

 University of Toronto, Postgraduate Medical Education Office · 500 University Ave · Suite 602 · Toronto, On M5G 1V7 · Canada